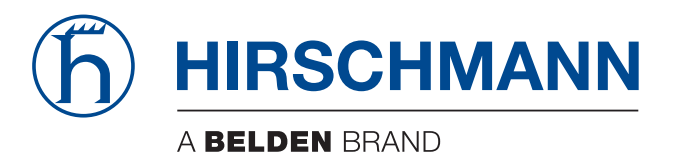

# **Startup instructions**

**AutoConfiguration Adapter ACA21-USB (EEC) ACA22-USB (EEC) ACA21-M12 (EEC) ACA22-M12 (EEC)**

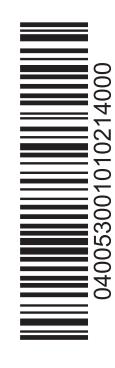

Startup instructions ACA21-.../ACA22-... Release 01 02/2014

The naming of copyrighted trademarks in this manual, even when not specially indicated, should not be taken to mean that these names may be considered as free in the sense of the trademark and tradename protection law and hence that they may be freely used by anyone.

#### © 2014 Hirschmann Automation and Control GmbH

Manuals and software are protected by copyright. All rights reserved. The copying, reproduction, translation, conversion into any electronic medium or machine scannable form is not permitted, either in whole or in part. An exception is the preparation of a backup copy of the software for your own use. For devices with embedded software, the end-user license agreement on the enclosed CD/DVD applies.

The performance features described here are binding only if they have been expressly agreed when the contract was made. This document was produced by Hirschmann Automation and Control GmbH according to the best of the company's knowledge. Hirschmann reserves the right to change the contents of this document without prior notice. Hirschmann can give no guarantee in respect of the correctness or accuracy of the information in this document.

Hirschmann can accept no responsibility for damages, resulting from the use of the network components or the associated operating software. In addition, we refer to the conditions of use specified in the license contract.

You can get the latest version of this manual on the Internet at the Hirschmann product site (www.hirschmann.com).

Printed in Germany Hirschmann Automation and Control GmbH Stuttgarter Str. 45-51 72654 Neckartenzlingen Germany Tel.: +49 1805 141538

## Safety instructions

#### ■ Intended usage

- $\Box$  Use the product solely for the application cases described in the Hirschmann product information, including this manual.
- $\Box$  Operate the product solely according to the technical specifications. See ["Technical Data" on page 6.](#page-5-0)
- $\Box$  Connect to the product solely components suitable for the requirements of the specific application case.

### ■ Operating voltage

 $\Box$  Operate the ACA21-.../ACA22-... storage medium with listed Hirschmann Industrial Ethernet host devices via their USB interface exclusively.

### ■ National and international safety regulations

Verify that the electrical installation meets local or nationally applicable safety regulations.

### ■ Relevant for North America:

 $\Box$  Operate the ACA21-.../ACA22-... storage medium with Hirschmann Class 2 Industrial Ethernet host devices. Maximum ambient temperature: +158 °F (+70 °C)

### ■ CE marking

The labeled devices comply with the regulations contained in the following European directive(s):

#### 2004/108/EC (EMC)

Directive of the European Parliament and the council for standardizing the regulations of member states with regard to electromagnetic compatibility.

#### 2011/65/EU (RoHS)

Directive of the European Parliament and of the Council on the restriction of the use of certain hazardous substances in electrical and electronic equipment.

In accordance with the above-named EU directive(s), the EU conformity declaration will be at the disposal of the relevant authorities at the following address:

Hirschmann Automation and Control GmbH Stuttgarter Str. 45-51 72654 Neckartenzlingen **Germany** Tel.: +49 1805 141538

The product can be used in living areas (living area, place of business, small business) and in industrial areas.

Interference immunity: EN 61000-6-2

Emitted interference: EN 55022

You find more information on technical and industry standards here: ["Technical Data" on page 6](#page-5-0).

**Warning!** This is a class A device. This device can cause interference in living areas, and in this case the operator may be required to take appropriate measures.

**Note:** The assembly guidelines provided in these instructions must be strictly adhered to in order to observe the EMC threshold values.

### **Description**

The ACA21-.../ACA22-... storage medium is for saving and updating configuration data and software of the Hirschmann Industrial Ethernet host devices.

For further information on the product characteristics, refer to: See ["Technical Data" on page 6](#page-5-0).

## Installation

 $\Box$  Plug the ACA21-.../ACA22-... storage medium into the USB port or M12 socket of the device.

**Note:** Note that upon restart, the host device—depending on its configuration—adopts the configuration saved on the ACA21-.../ACA22-... storage medium. The status of the storage medium in the graphical user interface or in the Command Line Interface tells you if the configuration on the ACA21-.../ACA22-... storage medium corresponds with the configuration on the host device.

| <b>Figure</b>             | Pin | <b>Function</b> |
|---------------------------|-----|-----------------|
| $\mathcal{P} \equiv$<br>ર |     |                 |
|                           |     | - Data          |
|                           |     | + Data          |
|                           |     | Ground (GND)    |

*Table 1: Pin assignment of the USB interface*

| <b>Figure</b> | Pin | <b>Function</b> |
|---------------|-----|-----------------|
| .C            |     | Jir             |
|               |     |                 |
|               |     | - Data          |
|               |     | Ground (GND)    |
|               |     | + Data          |

*Table 2: Pin assignment of the M12 plug*

### **Operation**

### $\blacksquare$  Transferring the current configuration data on the storage medium

You have the option of transferring the current configuration of your connected device via the graphical user interface or the Command Line Interface on the ACA21-.../ACA22-... storage medium and the flash memory of the host device simultaneously.

#### $\blacksquare$  Transferring the configuration data from the storage medium

Upon restart, the host device adopts the configuration data saved on the ACA21-.../ACA22-... storage medium and saves them permanently in the flash memory.

#### ■ Updating the software

For more information, refer to the "User Manual Basic Configuration" document.

### <span id="page-5-0"></span>Technical Data

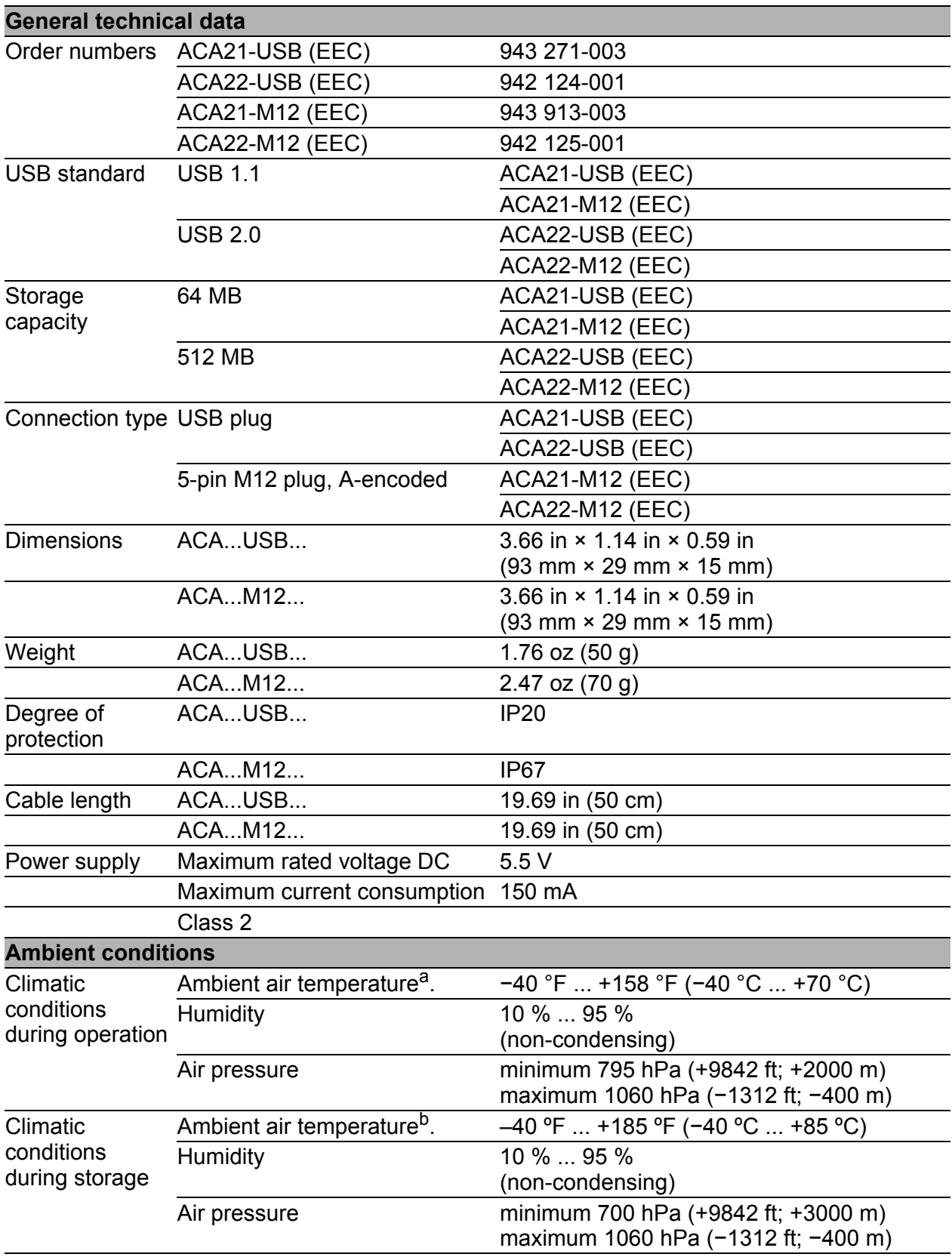

a. Temperature of the ambient air at a distance of 2 inches (5 cm) from the device

b. Temperature of the ambient air at a distance of 2 inches (5 cm) from the device

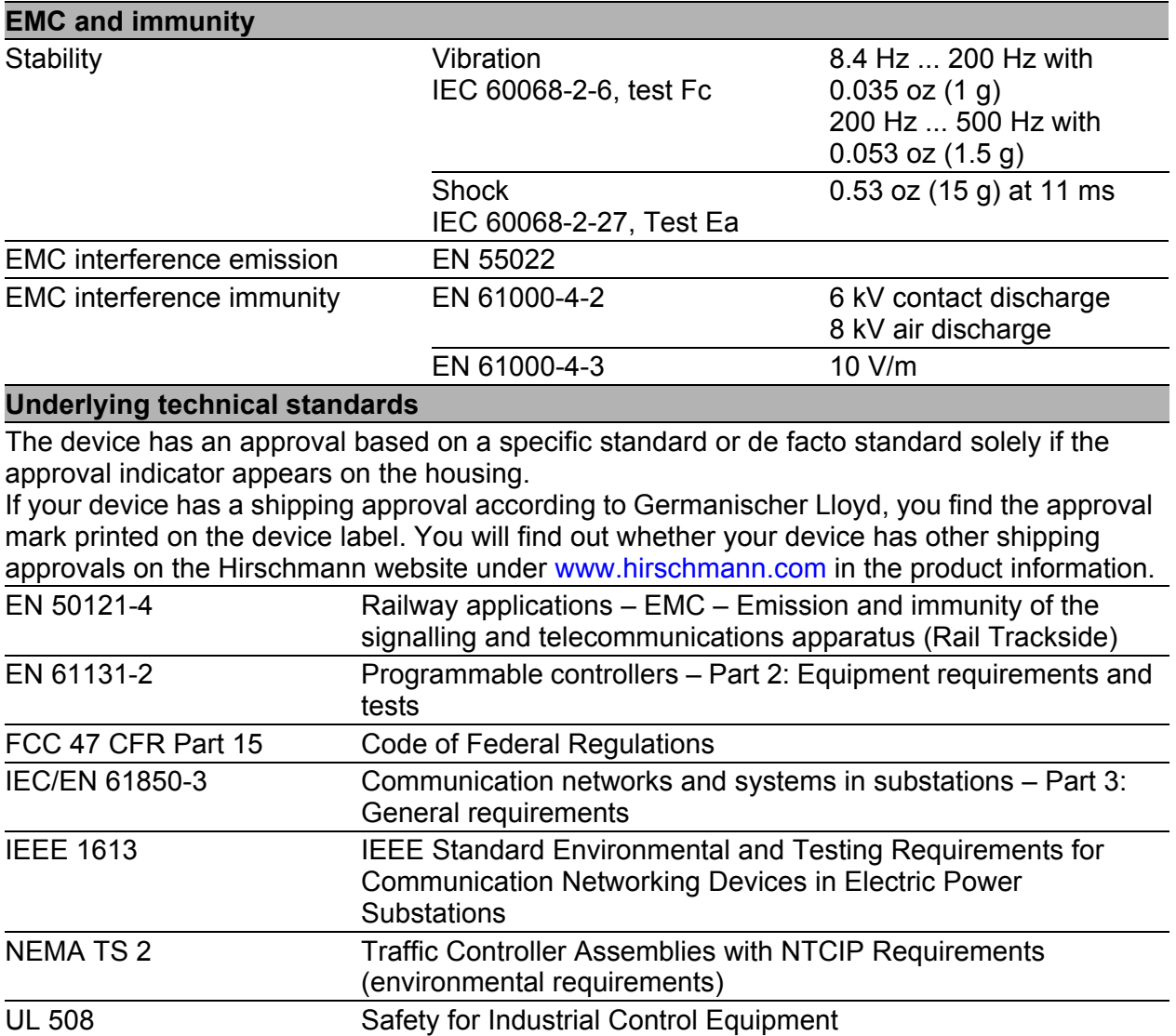

## Further support

### $\blacksquare$  Technical questions

For technical questions, please contact any Hirschmann dealer in your area or Hirschmann directly.

You find the addresses of our partners on the Internet at http://www.hirschmann.com

Contact our support at https://hirschmann-support.belden.eu.com

Contact us

in the EMEA region at

- $\blacktriangleright$  Tel.: +49 (0)1805 14-1538
- $\blacktriangleright$  E-mail: hac.support@belden.com

in the America region at

- $\blacktriangleright$  Tel.: +1 (717) 217-2270
- E-mail: inet-support.us@belden.com

in the Asia-Pacific region at

- $\blacktriangleright$  Tel.: +65 6854 9860
- E-mail: inet-ap@belden.com

### ■ Hirschmann Competence Center

The Hirschmann Competence Center is ahead of its competitors on three counts with its complete range of innovative services:

- **EX** Consulting incorporates comprehensive technical advice, from system evaluation through network planning to project planning.
- **Training offers you an introduction to the basics, product briefing and** user training with certification. You find the training courses on technology and products currently

available at http://www.hicomcenter.com

 $\blacktriangleright$  Support ranges from the first installation through the standby service to maintenance concepts.

With the Hirschmann Competence Center, you have decided against making any compromises. Our client-customized package leaves you free to choose the service components you want to use. Internet:

http://www.hicomcenter.com